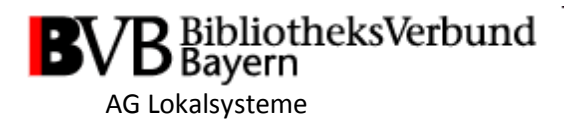

## Empfehlungen der AG Lokalsysteme zur Verlinkung in die lokalen OPACs (Stand 17.8.2016)

Die AG Lokalsysteme des Bibliotheksverbundes Bayern spricht zur Schaffung eines einheitlichen Sucheinstiegs in die lokalen OPACs folgende Empfehlungen aus:

Für von außen direkt anzustoßende OPAC-Anfragen (Inbound- oder Backlinks) soll eine maskierende URL-Syntax angeboten werden. Die einheitliche Backlink-Syntax hat folgende Form:

https://<Hostname>/search?View=<View>&db=<Datenbank-ID>&Language=<Sprache>&Branch=<Zweigstellen-ID>&<Kategorie>=<Suchbegriff>&<Kategorie>=<Suchbegriff>&...

Variable Parameter, für jede Bibliothek unterschiedlich:

- **Hostname**: Host, auf dem der läuft; Beispiel: opac.ku.de
- **View**: View-Name, der verwendet werden soll; steuert, welche OPAC-Sicht gestartet werden soll, z.B. falls in einem lokalen Bibliothekssystem mehrere Bibliotheken zusammengefasst sind; die Angabe ist optional, kann auch entfallen, dann wird der Standardwert verwendet,

der in den meisten Installationen "sunrise" ist; Beispiele: "uei", "thi"

- **Datenbank-ID**: ID der Datenbank, in der die Suche durchgeführt werden soll (entspricht der Target-ID in TPAdmin unter "Parameters for Target Definitions"); in den meisten Installationen repräsentiert der Wert "2" die lokale Datenbank; die Angabe ist optional, kann auch entfallen, dann wird die Standard-Datenbankauswahl verwendet
- **Sprache**: Sprache, in der sich die OPAC-Oberfläche präsentieren soll; die Angabe ist optional, kann auch entfallen, dann wird die Standardsprache verwendet;

Beispiele: "de", "en"

- **Zweigstellen-Id**: Id der Zweigstelle, aus der heraus die Anfrage gestellt werden soll; die Angabe ist optional, kann auch entfallen, dann wird die Standardzweigstelle des Views verwendet; Beispiele: "1"

Folgende Suchkategorien sollten in allen OPACs verfügbar sein:

- **q**: Alle Felder
- **isbn**: ISBN
- **issn**: ISSN
- **oclcno**: OCLC-Nummer
- **id**: BV-Nummer
- **title**: Titel
- **author**: Autor
- **year**: Jahr

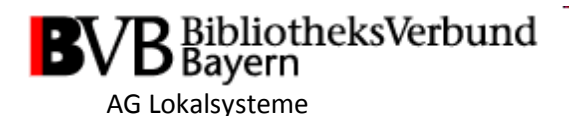

Weitere Suchkategorien können verwendet werden, wenn die entsprechenden Suchkategorien vorhanden sind:

- **subject**: Schlagworte
- **institution**: Körperschaft
- **callno**: Signatur
- **publisher**: Verlag
- **place**: Verlagsort
- **authorid**: Autor-ID
- subjectid: Schlagwort-ID
- **zdbid**: ZDB ID

## Beispiel-URLs:

[https://opacplus.bsb-](https://opacplus.bsb-muenchen.de/search?View=default&db=100&Language=de&title=lokalisierte&author=weber)

[muenchen.de/search?View=default&db=100&Language=de&title=lokalisierte&author=webe](https://opacplus.bsb-muenchen.de/search?View=default&db=100&Language=de&title=lokalisierte&author=weber) [r](https://opacplus.bsb-muenchen.de/search?View=default&db=100&Language=de&title=lokalisierte&author=weber)

<https://opac.ku.de/search?View=uei&db=2&Language=de&id=BV041584054> <https://opac.ku.de/search?id=BV041584054> <https://opac.ku.de/search?View=thi&db=2&Language=en&isbn=978-3-642-38693-0>

<https://katalog.uni-bayreuth.de/search?oclcno=46110671>

## Technische Umsetzung:

Diese Maskierung kann technisch auf Basis der von der BSB entwickelten Query-Schnittstelle erfolgen. Auf dem Server müssen dazu die von der BSB als Paket zur Verfügung gestellten Java-Klassen installiert und die Konfiguration an die lokalen Gegebenheiten angepasst werden. Um den ersten Teil der maskierenden Backlinks nach Versions- oder Plattformwechseln stabil zu halten, sollte zudem ein entsprechender Rewrite-Eintrag in der Apache-Konfiguration eingetragen werden.

## Hinweise:

- 1. Die Query-Schnittstelle der BSB erlaubt nur eine UND-Verknüpfung mehrerer Suchkategorien bzw. -begriffe, andere logische Verknüpfungen (insbesondere ODER) sind damit nicht möglich.
- 2. Für die im ASP gehosteten Systeme wird die Suchschnittstelle seitens des BVB eingerichtet. Es wird noch geprüft, ob dies auch noch für die InfoGuide und webOPAC-Installationen erfolgen kann.

Den Kolleginnen und Kollegen der BSB gilt herzlicher Dank für die Bereitstellung der Query-Schnittstelle für TouchPoint.